# PBRTv4-小专题-PBRT中的可交互渲染流程

Dezeming Family

#### 2023年8月31日

DezemingFamily系列文章和电子文档全部都有免费公开的电子版,可以很方便地进行修改和重新发 布。如果您获得了DezemingFamily的系列文章,可以从我们的网站[https://dezeming.top/]找到最新的版 本。对文章的内容建议和出现的错误也欢迎在网站留言。

## 目录

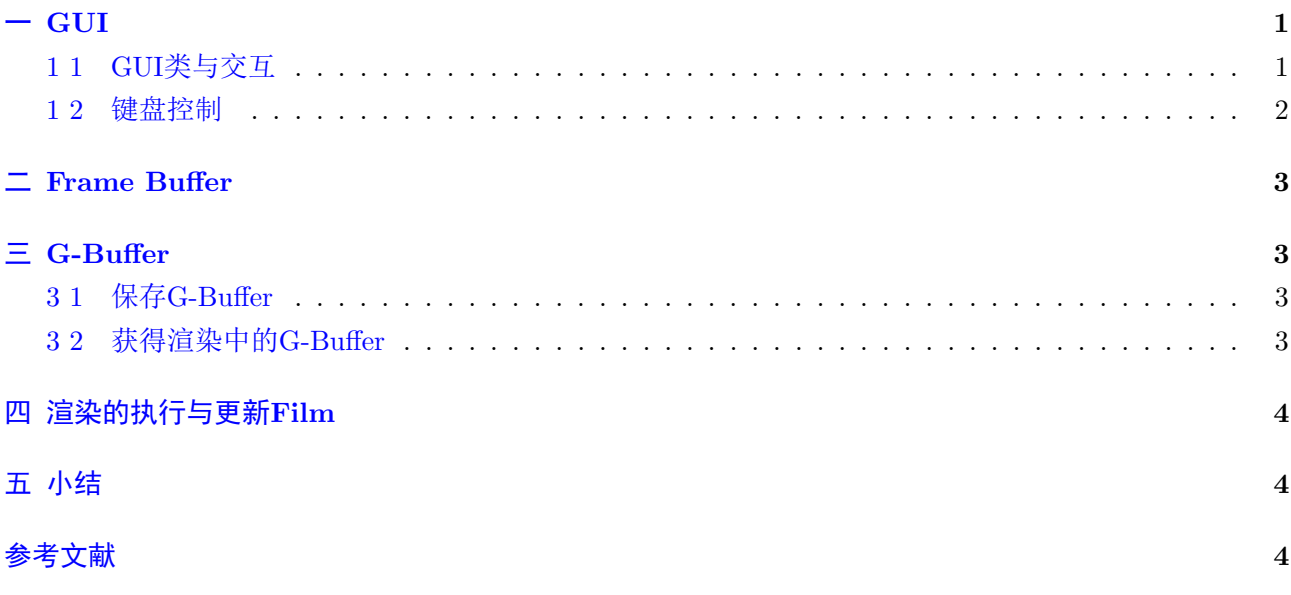

## <span id="page-1-0"></span>一 GUI

GUI就是GLFW窗口,见pbrt/util/gui.h和gui.cpp文件。

#### <span id="page-1-1"></span>1 1 GUI类与交互

该类的初始化构造函数需要窗口名title, 显示分辨率resolution和场景边界sceneBounds。 构造 函数把GLFW环境初始化好以后, 根据是CPU渲染还是GPU渲染选择是初始化cudaFramebuffer还 是cpuFramebuffer。

WavefrontPathIntegrator::Render()函数会创建并初始化GUI, 然后, 当渲染完每帧图像以后, 会调 用UpdateFilm()函数更新film对象。

GUI::RefreshDisplay()函数中会根据设置的环境选择刷新方式。

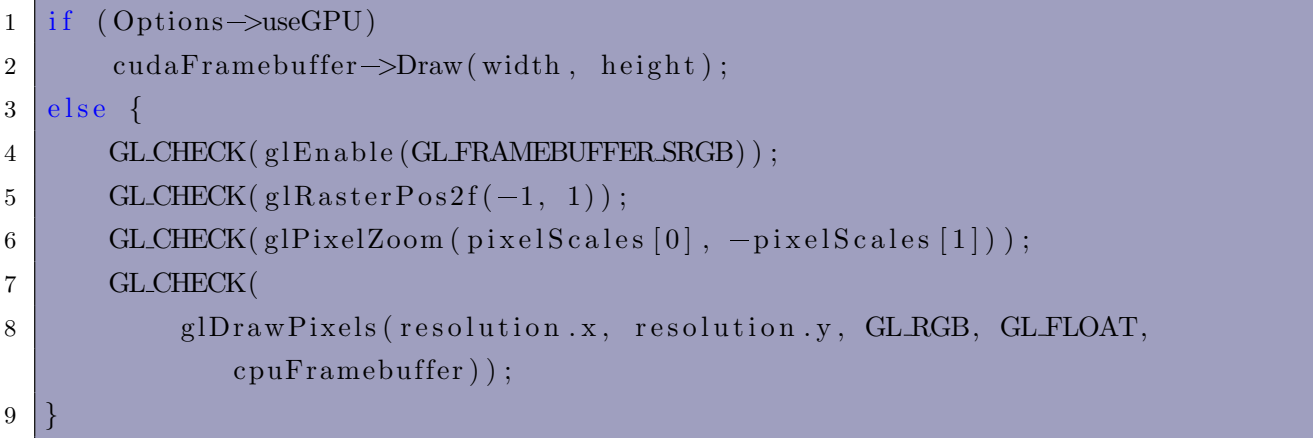

```
该函数会根据一些状态返回一些值, 比如:
```

```
1 \text{ if } (g fwWindowShouldClose (window))
2 return DisplayState::EXIT;
3 else if (process())
4 return DisplayState::RESET;
5 else
6 return DisplayState::NONE;
```
只要有相关按键按下或鼠标按下并移动,GUI::process()就会返回true值。在下一轮渲染中,

WavefrontPathIntegrator类的ParallelFor(...)函数根据是否调用GPU来选择是CPU还是GPU渲染方 式。有很多函数都会调用ParallelFor(...)函数,比如光线的生成、光线和物体的求交、追踪阴影光线等。

WavefrontPathIntegrator::Render()的逻辑是这样的:

```
1 for (int sampleIndex = firstSampleIndex; sampleIndex < lastSampleIndex ||
     gui; \#sampleIndex) {
2 if (sampleIndex < lastSampleIndex) {
3 for (int y0 = pixelBounds.pMin.y; y0 < pixelBounds.pMax.y; y0 +=
            scanlinesPerPass) {
4 GenerateCameraRays (...);
5 for (int wavefrontDepth = 0; true; \text{+}wavefrontDepth) {
\frac{6}{7} rendering
7 . . . . . .
8 }
9 }
10 }
11 if (gui) {
```

```
12 // put the buffer in film to gui to display
13 RGB *rgb = gui \rightarrow MapFramebuffer();
14 UpdateFramebufferFromFilm (pixelBounds, gui->exposure, rgb);
15 gui \rightarrowUnmapFramebuffer ();
16 if (state = DisplayState::EXIT)
17 break.
18 else if (state == DisplayState::RESET) {
19 // reset the pixel buffer in film
20 . . . . . .
21 \vert22 }
23 }
```
关于相机交互后缓冲区的更新,见WavefrontPathIntegrator::Render()函数:

```
1 \text{ if } (state == DisplayState::RESET)2 \mid sample Index = first Sample Index - 1;
3 Parallel For (
4 " Reset - pixels", resolution x * resolution y,
5 PBRT_CPU_GPU_LAMBDA(int i) {
6 int x = i \% resolution x, y = i / resolution x;
7 film . ResetPixel ( pixelBounds . pMin + Vector2i (x, y) );
8 \mid \qquad \} );
\overline{9}
```
ParallelFor(...)函数第三个参数接受一个模板,这个模板在pbrt中是一个函数:

```
1 template lty pename F2 void ParallelFor (const char *description, int nItems, F &&func) {
3 if (Options->useGPU)
4 GPUParallelFor (description, nItems, func);
5 else
6 pbrt :: Parallel For (0, \text{ nItems}, \text{ func});
7 }
```
#### <span id="page-2-0"></span>1 2 键盘控制

键盘控制有下面这些选项:

- w, a, s, d: move the camera forward and back, left and right.
- q, e: move the camera down and up, respectively.
- Arrow keys: adjust the camera orientation.
- B, b: respectively increase and decrease the exposure ("brightness").
- c: print the transformation matrix for the current camera position.
- $\bullet$  -, =: respectively decrease and increase the rate of camera movement.

#### <span id="page-3-0"></span>二 Frame Buffer

下面的代码将film的buffer转移到gui的buffer上:

```
1 \overline{\text{RGB } * \text{rgb}} = \text{gui} \rightarrow \text{MapFramebuffer}();
```

```
2 UpdateFramebufferFromFilm (pixelBounds, gui->exposure, rgb);
```

```
3 \mid \text{gui} \rightarrow \text{UnmapFramebuffer}();
```
在CUDAOutputBuffer的 初 始 化 时, cudaGraphicsResource对 象 会 和OpenGL的PBO绑 定, 作 为 图 形 资 源。 GUI::MapFramebuffer()就 相 当 于 获 得Framebuffer的 指 针。 然 后 使 用UpdateFramebufferFromFilm(...)往 里 面 填 充 数 据, 该 函 数 给 每 个 像 素 的float类 型 的rgb值 都 乘 以exposure值。

之后, 会调用GUI::RefreshDisplay()来刷新。 该函数调用CUDAOutputBuffer::Draw(..)来绘制。 Draw(..)会调用BufferDisplay::display(...), 注意该函数开启了GL\_FRAMEBUFFER\_SRGB, OpenGL将 自动执行gamma校正。

关于OpenGL和CUDA的互操作相关内容可以去查找CUDA手册来辅助阅读,这里不再花过多篇幅去 讲解。

### <span id="page-3-1"></span> $=$  G-Buffer

PBRT v4的特点之一就是可以获得G-Buffer并保存。

#### <span id="page-3-2"></span>3 1 保存G-Buffer

在场景文件.pbrt文件中,Film一般都是"rgb"。如果是"gbuffer",就会创建GBufferFilm。 注意修改.pbrt文件时, filename要改成.exr, 因为只支持.exr文件。

```
1 \quad Film " g buffer"
```

```
2 " string filename" [ "living-room.exr" ]
```
保存的结果是一个有着很多通道的.exr文件。 注意.exr文件默认保存为16位的浮点数:

```
1 bool writeFP16 = parameters. GetOneBool("savefp16", true);
```
如果这样设置就可以保存为32位浮点数:

```
1 \quad Film " g buffer"
2 " string - filename" [ "living -room.exr" ]
3 " bool savefp16" [ false ]
```
位置、法线和屏幕空间z导数在默认情况下在相机空间中。或者,GBufferFilm的"coordinatesystem" 参数可以用于指定世界空间输出:

```
1 \quad Film " gbuffer"
2 " string filename" [ "living-room.exr" ]
3 " bool savefp16" [ false ]4 " string coordinatesystem" [ "world" ]
```
#### <span id="page-3-3"></span>3 2 获得渲染中的G-Buffer

GBufferFilm::AddSample(...)中 把 每 个 像 素 的visibleSurface获 得 的 内 容 填 充 到Array2D¡Pixel¿pixels中。

## <span id="page-4-0"></span>渲染的执行与更新Film

见WavefrontPathIntegrator::Render()函数的下面的代码块:

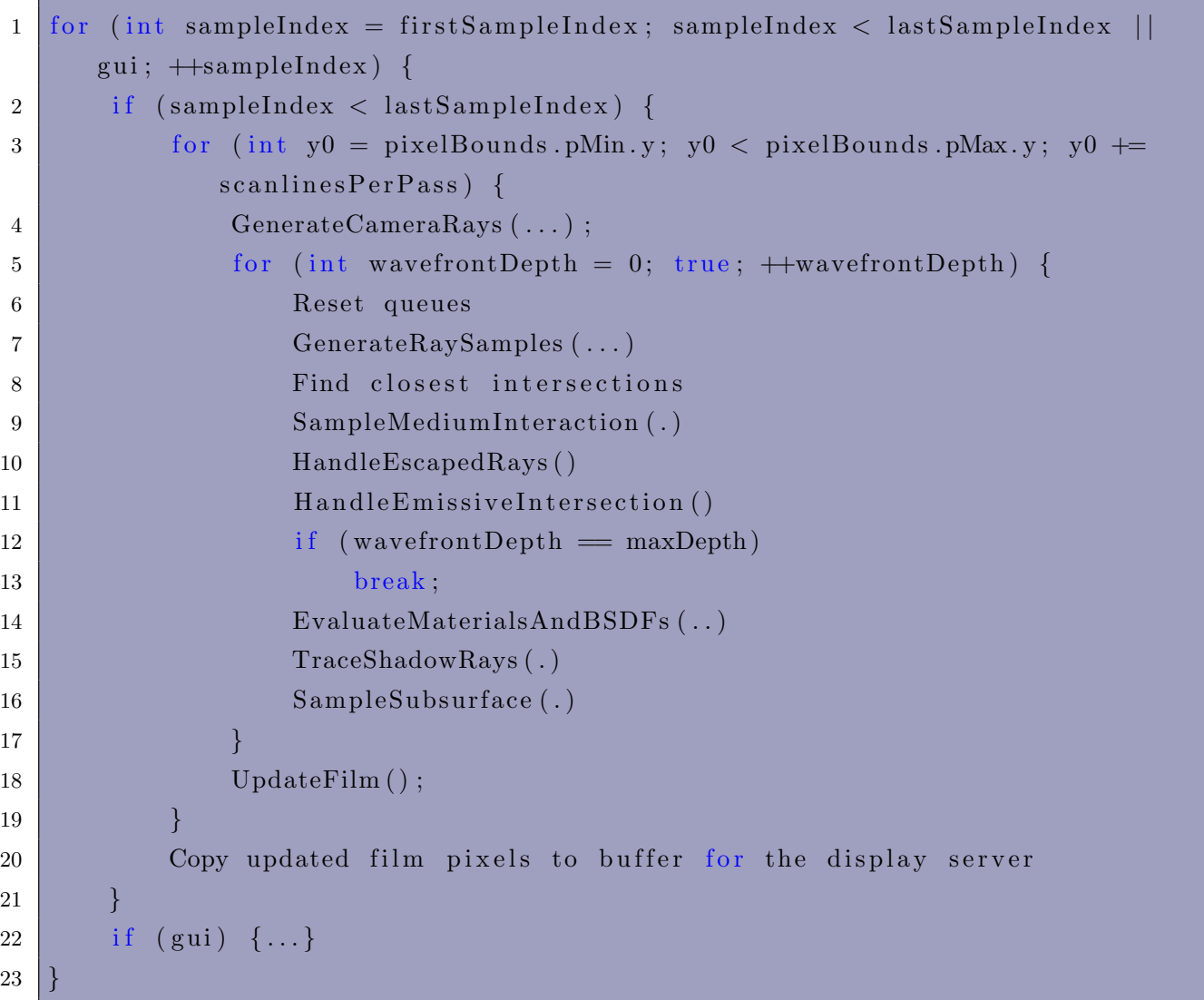

每个扫描线的内容渲染完以后, 就会调用UpdateDisplayRGBFromFilm(.)函数将Film里的内容复制 到GUI显示的缓冲区中。

我不清楚为什么每行扫描线扫面完就更新Film,其实经过实验,把整幅图像都渲染完一spp以后再更 新Film也是完全可以的。这可能是PBRT的一点小BUG吧。

### <span id="page-4-1"></span>小结

本文介绍了PBRT v4中可交互渲染的一些相关构成。但本文不一定是最终版本,后面可能遇到 想放到本文中的内容还会再进行补充。 如果您获得了DezemingFamily的系列文章, 可以从我们的网 站[https://dezeming.top/]找到最新的版本。

## 参考文献

- [1] <https://github.com/mmp/pbrt-v4>
- [2] <https://pbrt.org/>
- [3] <https://developer.nvidia.com/designworks/optix/downloads/legacy>
- [4] <https://pbrt.org/resources>
- [5] <https://www.cnblogs.com/Heskey0/category/2166679.html>
- [6] <https://github.com/ebruneton/clear-sky-models/tree/master/atmosphere/model/hosek>
- [7] <https://www.cnblogs.com/Heskey0/p/15973546.html>